交易所Bitget公司属于著名金融品牌Bitget Group,而获得新加坡当地多项监管 方面的认证,较少有安全性方面的疑虑。以下会教大家如何注册Bitget,以及完成 KYC身份验证。

Bitget官网注册地址:https://www.bitget.site/zh-CN/。

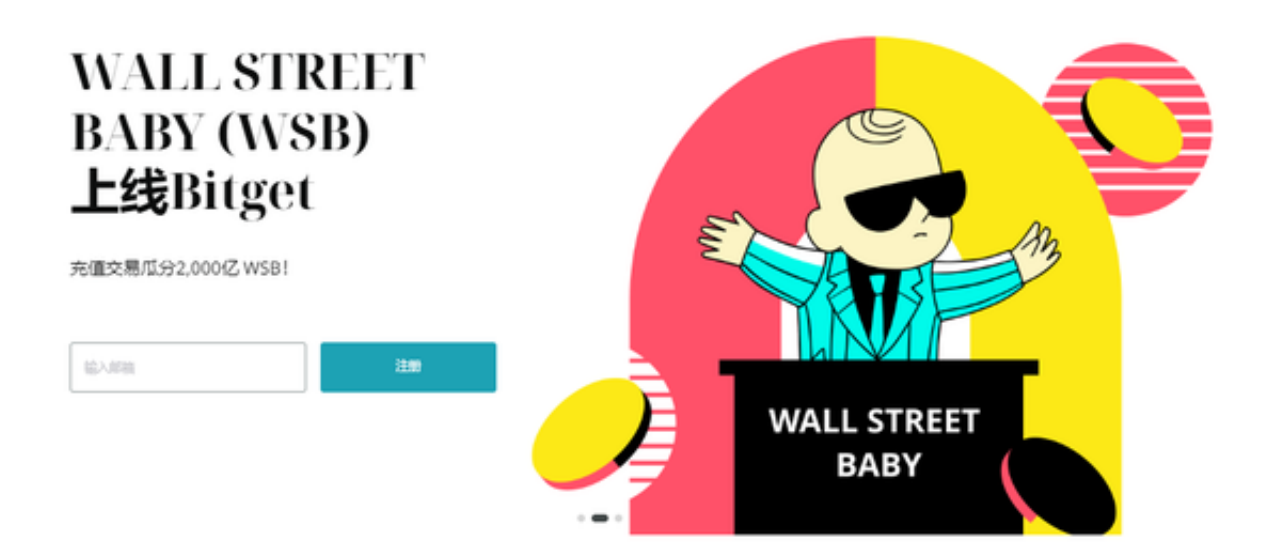

Bitget 注册教学

要注册成为Bitget用户非常简单,只须遵从以下二个步骤即可。

步骤一:注册建立新帐户

下载手机Bitget App,在首页点击左上角的头像→登陆/注册→注册,输入手机号 码或电邮及设置密码,以获取验证码。创建密码,并在此输入以确认密码。

步骤二:完成注册新帐户

输入邮箱验证码/手机验证码,并按下注册按钮,即可成功完成Bitget注册。

Bitget注册教学:如何使用RNS.id

 Bitget能够接受使用帕劳/帛琉的通过KYC认证,亦即能够透过海外的正式国民身 份,通过Bitget个人身份认证ID。

如在任何地区不幸无法使用本国的身份认证,可透过以下方式通过KYC。

什么是帕劳RNS.id通过Bitget KYC?

RNS.id是透过根网域名称伺服器建立的个人身份识别证,类似于在一个虚构的国 家中的身份证。它建立在区块链上,通过Web3机制来验证身份。相较于一般虚拟 身份,它更加独一无二,可以视为真正的虚拟身份证明文件。

申请RNS.id的费用是?

一年是248美元;5年是1039美元,10年期是2039美元。

申请步骤通过Bitget KYC认证?

- 一、进入RNS.id官网
- 二、申请RNS.id身份
- 三、支付RNS.id费用
- 四、填写个人资料,制作RNS.id

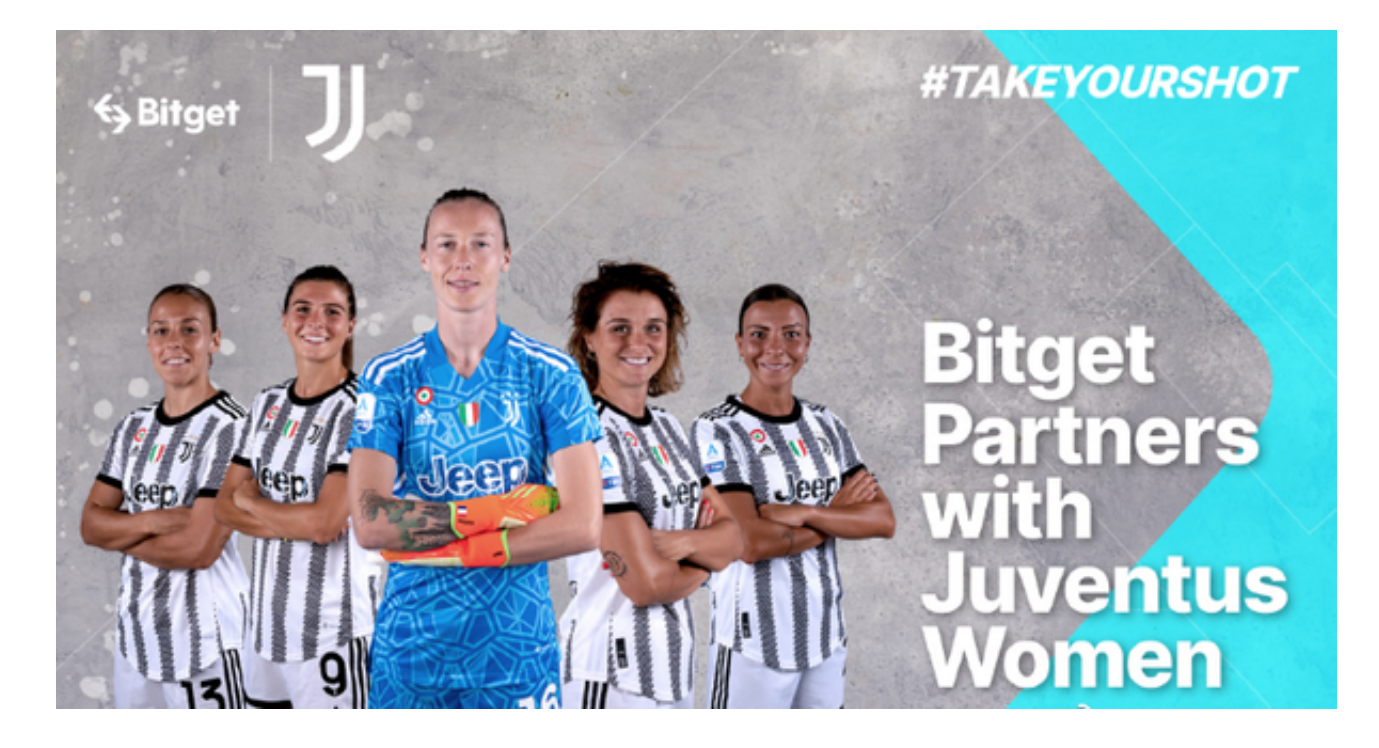

Bitget注册进阶:KYC身份验证教学

 完全Bitget注册后,其实只是第一步,如果要选用Bitget的跟单功能,你更需要完 成KYC注册。

 像其他各大交易所一样,用户必须向Bitget提供个人身份资料,亦包括相关身份证 明文件。

Bitget验证KYC步骤一:前往KYC验证

点击头像→身份验证→选择证件类型→下一步

如果没有你想选的证件类型,在右上角切换到人工审核

Bitget验证KYC步骤二:提供身份信息

选择所居住国家/地区;中文法定姓名;姓氏;出生日期

Bitget验证KYC步骤三:进行身份认证

扫描证件正反面(护照、驾照、身份证)及以人脸辨识进行认证。